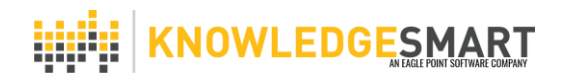

## **EXPORTING ADMINISTRATOR ROLES**

Administrators of KnowledgeSmart accounts may have access to certain areas of the platform, depending on their role. The 'Export admins to csv' function provides a means to create a list of all Administrators and their permissions to a csv file. This is particularly useful for multi-level accounts.

The different levels of Administrator are as shown in the table below. These are known as 'Admin Types'. The 'Admin Type' can be set independently for 'Tests and Surveys' and for 'Skills'.

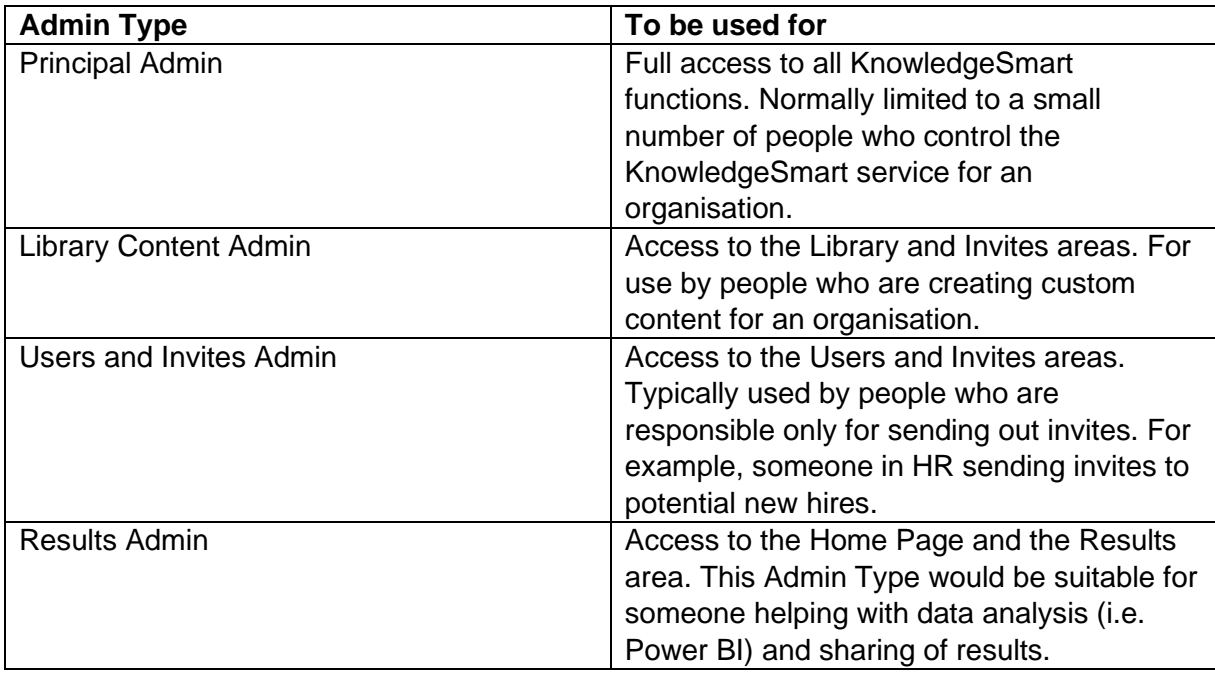

## **Exporting Administrator Roles to a csv file**

Note: You need to have Principal Admin access in order to use this function.

For this example we will look at exporting Administrators for the parent account Highroyd AEC, which has five child accounts.

1. Choose 'Accounts' from the vertical menu on the left-hand side of the screen. This will display the list of accounts in the organisation structure. As shown in the image on the next page.

## .<br>|<mark>|</mark>| KNOWLEDGESMART

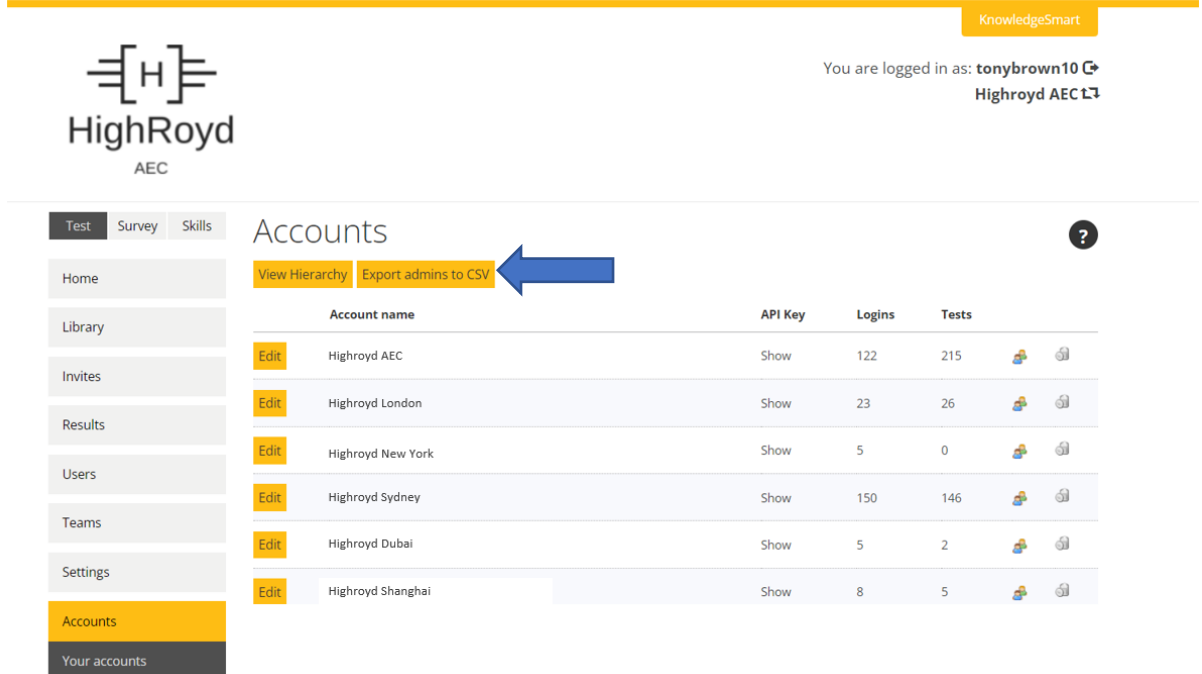

2. Click on the orange 'Export admins to csv' button, indicated by the blue arrow in the above image. This will export a list of Administrators for all accounts in the account structure.

The following information is exported in columns for each Administrator. Note that the Administrator permissions are shown attached to the most senior account to which the Administrator has access.

UserFirstName UserLastName UserJobTitle UserName UserEmail **UserStatus** AccountName RolePrincipalAdminTestsSurveys RolePrincipalAdminSkills RoleLibraryContentAdminTestsSurveys RoleLibraryContentAdminSkills RoleUsersInvitesAdminTestsSurveys RoleUsersInvitesAdminSkills RoleResultsAdminTestsSurveys RoleResultsAdminSkills DataField1 DataField2 DataField3 DataField4 DataField5 IsManager

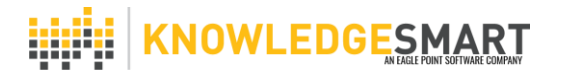

For a person with Principal Admin status for both 'Tests and Surveys' and 'Skills' then the data in each of the columns which begins with the word 'Role' will be 'TRUE'.

Where a person has restricted Administrator access to a KnowledgeSmart account then the columns which begin with the word 'Role' will display either 'TRUE' (has access) or 'FALSE' (does not have access).

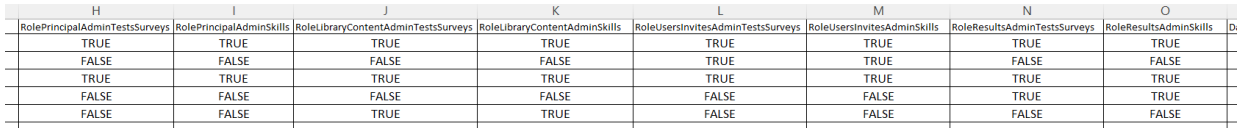